# 资源访问次数明细表

系统中内置报表,列出系统中报表资源和页面资源的访问次数明细数据。

[报表入口](#page-0-0) [报表介绍](#page-0-1) [过滤条件](#page-1-0) [报表字段](#page-2-0)

## <span id="page-0-0"></span>报表入口

切换到 "分析展现"->"分析报表"->"system"目录->"分析报表"文件夹,点击"资源访问次数明细表"。

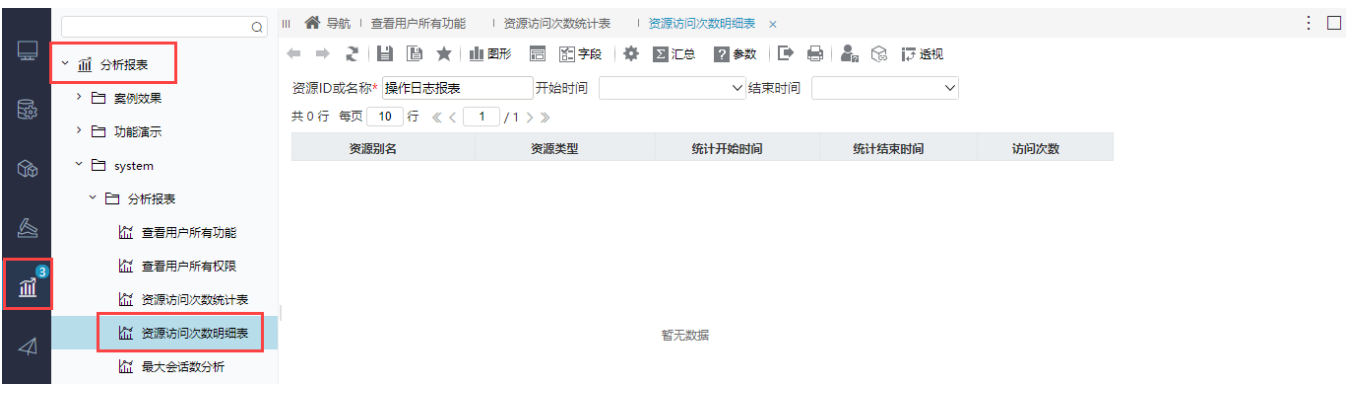

<span id="page-0-1"></span>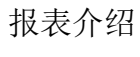

报表界面如下:

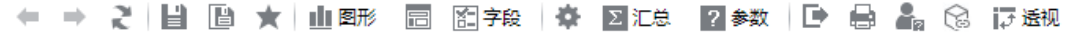

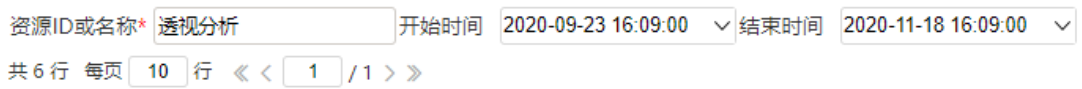

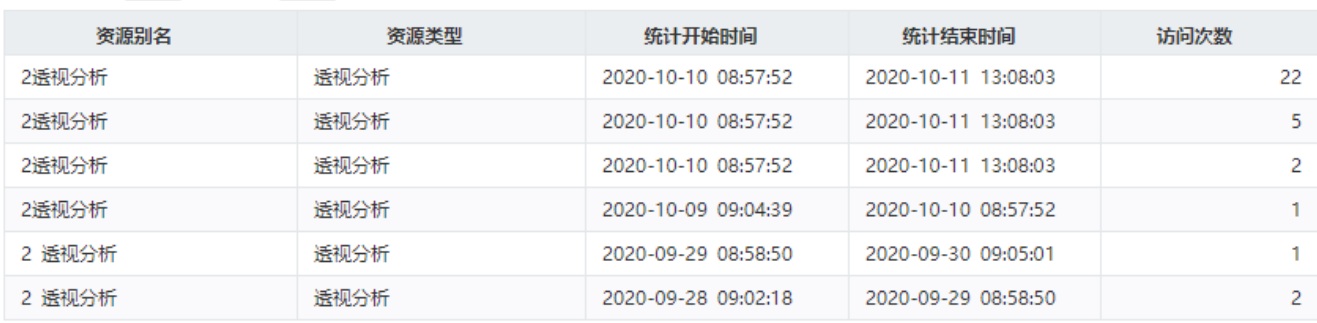

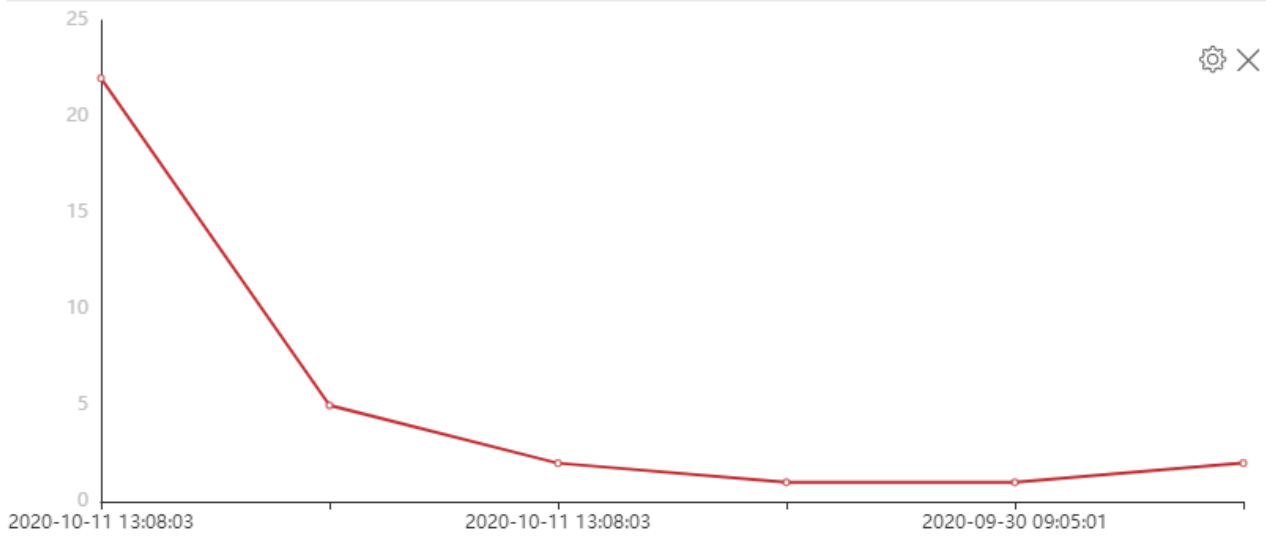

### <span id="page-1-0"></span>过滤条件

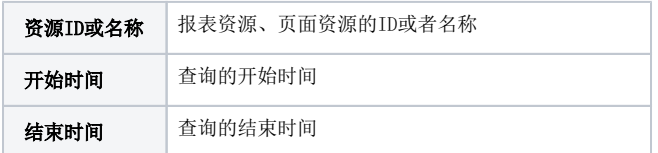

#### ← → 2 | 目 画 ★ | 山野 园 图字段 | 章 図汇总 | 2 参数 | ■ 最 | 2。 (3) 17 透视

共6行

22

 $\overline{2}$ 

 $\overline{1}$ 

 $\overline{2}$ 

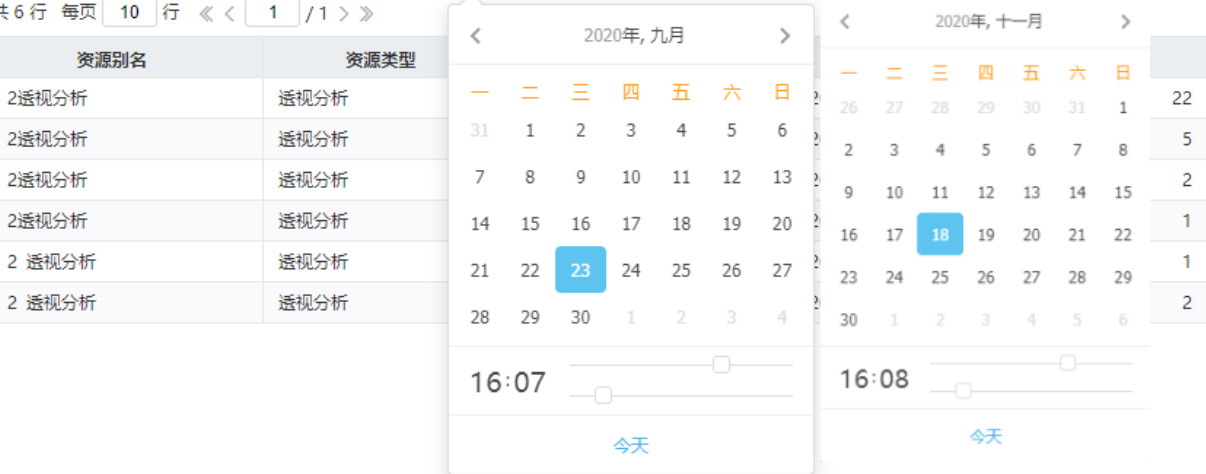

#### <span id="page-2-0"></span>报表字段

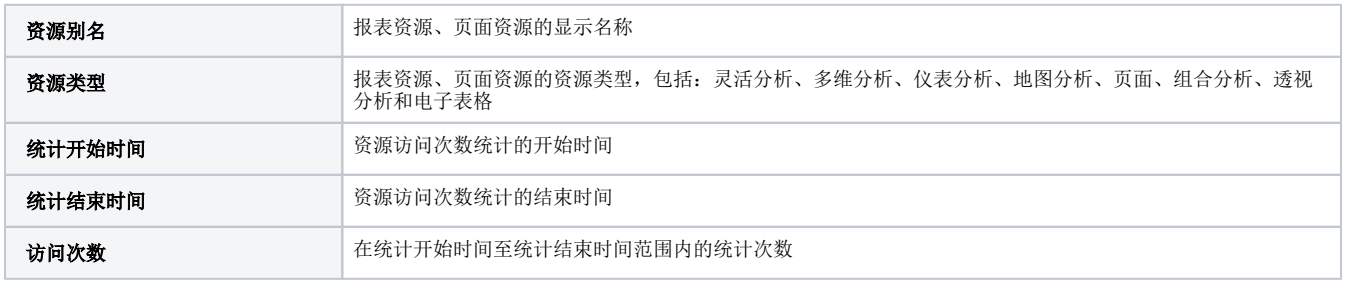